# **QUICK START CUIDE |** SICYN Enactical Ground Robot

### **SYSTEM COMPONENTS**

## **Sigyn**

An operator friendly robot that provides teams with superior scouting through two ultra-sensitive Day-Night cameras. While 150-degree views allow for an impressive scope, dimmable IR LEDs on the front, back, and top of the vehicle provide video clarity and NVG lighting.

A small remote ground controller with highly intuitive cybersecure interface that simultaneously handles the control and monitoring of multiple unmanned vehicles, including the operation of their sensors and plug-in payloads\* (\*in option).

# CCS

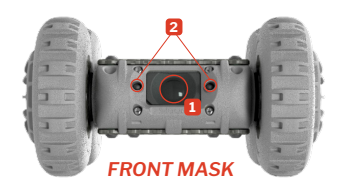

- **1** Camera **2** Front IR LEDs **3** Upper IR (L/R) and status LEDs **4** Binding button with rubber cap
- **5** Payload connector with rubber cap
- **6** Lower IR LEDs
- **7** ON/OFF Button
- **8** Battery cover
	- *Sigyn MkI related elements*

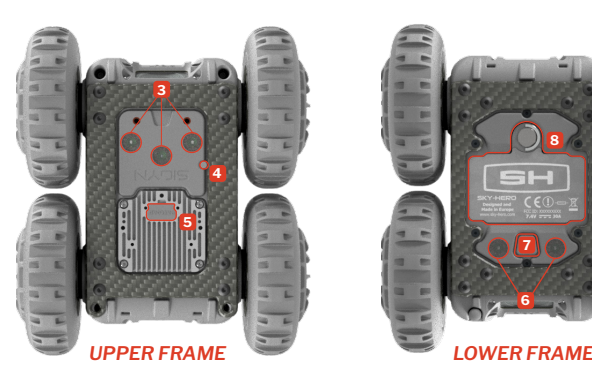

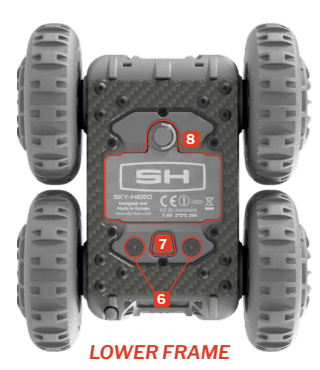

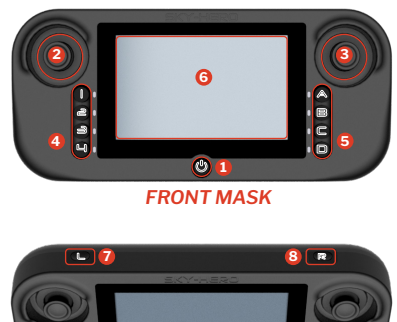

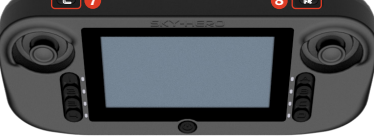

*UPPER BUTTONS*

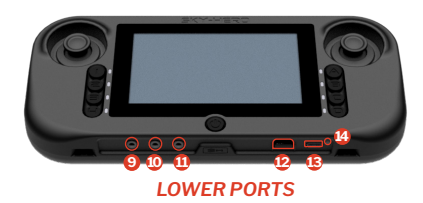

 ON/OFF Button Left Joystick/J1 Right Joystick/J2 Device buttons Action buttons Display Screen

- **7** Action button Left
- **8** Action button Right
- **9** Push-to-Talk Port **10** Headphone Port
- **11** Audio/Video ouptut Port
- **12** Micro SD Card Slot
- **13** USB-C Port
- **14** LED Charging indicator

*GCS MkII related elements*

This Quick Start Guide is not a substitute for reading the operator's manual. To reduce the risk of injury or device misuse, user must read and understand operator's manual before using **WARNING** these products.

### **START**

- Fully charge the GCS MkII using USB-C cable in dedicated port **13** with packaged charger plug until charge LED indicator  $\bullet$  is green  $\mathrel{\blacktriangleright} \mathrel{\mathsf{Fig.1}}$ **A**
- Insert charged batteries in the Sigyn MkI : **B**
	- 1. Unscrew the battery cover 8 on the lower frame
	- 2. Insert the batteries starting with the positive terminal and then push in the negative terminal (label) **Fig. 2**
	- 3. Screw back the battery cover **8**

### **CONTROL**

#### You own a *Sigyn MkI Core Tactical System* : **OPTION A**

- 1. Turn On the GCS MkII by pressing ON/OFF button **1**
- 2. On GCS start-up prompt, define your **«Region of use (CE/ FCC)»** to automatically configure the frequency and power limits of UAV/ UGV control and video signal in compliance with the regulations of the country of operation **Fig. 3**
- 3. Enter the menu (press Button  $\Box$   $\Theta$ ), navigate and select the **«GCS Settings Menu»**
- 4. In this menu, select first **«Joystick Calibration»** and follow the instructions
- 5. Exit the menu (press Button **D** ) **5**

In the Sigyn MkI Core Tactical System, the GCS MkII is already bound with the Sigyn MkI. You can go directly to the CONNECT section

#### **How to navigate in GCS MkII Menu**

Press button **D** : Access or Exit the menu **5**

Right Joystick/J2  $\overline{\textbf{3}}$  to the Right  $\overline{\textbf{2}}$  : Go a level down and/or confirm

Right Joystick/J2  $\overline{\textbf{3}}$  to the Left  $\overline{\textbf{4}}$  **3** : Go back

Right Joystick/J2  $3$  Up  $\rightarrow$  and Down  $\rightarrow$ : Scroll the menu

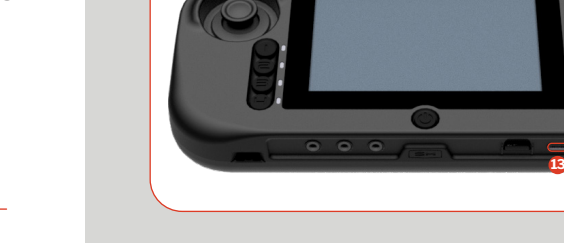

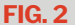

**14**

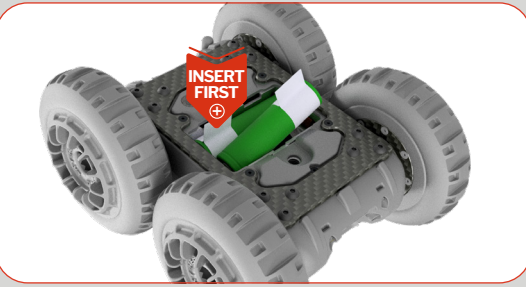

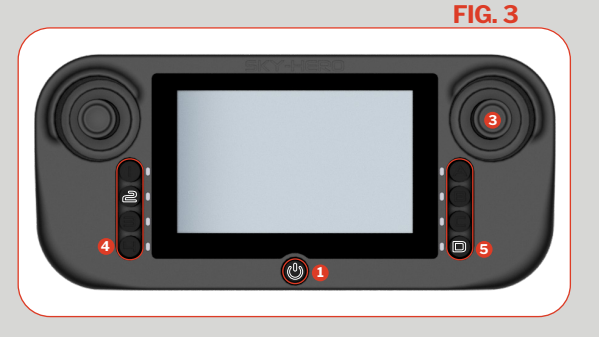

**FIG. 1**

# **FIG. 4 3 7 PUSH**

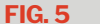

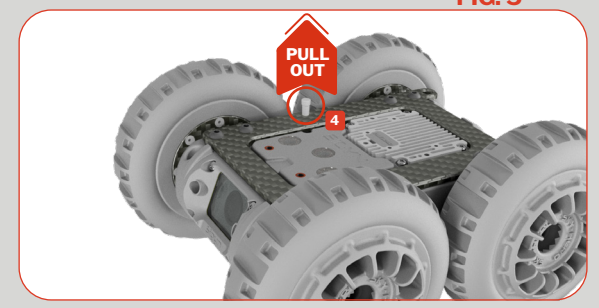

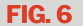

**D**

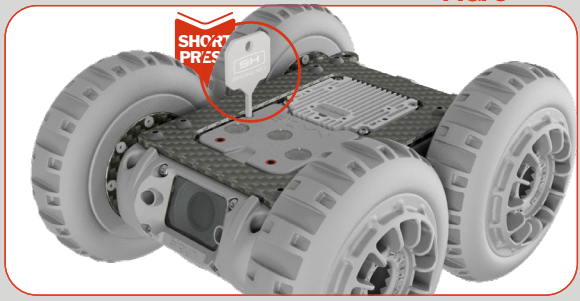

You are in possession of a *Sigyn MkI Extension Set* : **OPTION B**

- 1. Turn on the GCS MkII by pressing ON/OFF button **1**
- 2. Enter the menu (press Button  $\Box$   $\Theta$ ), navigate and select «Version »
- 3. Check if your remote firmware is **3.0.0** :
	- If Yes, proceed to step 4 to bind the Sigyn MkI and GCS MkII
	- If No, proceed first with the firmware upgrade of GCS MkII and Loki MkII
- 4. Then, bind the GCS MkII together with the Sigyn MkI :
	- Turn On the Sigyn MkI by pressing central button **7** on the lower frame. The status LED on upper frame **B** becomes green **IFFig. 4**
	- You have 40 sec. to press the binding button on the device. If this time limit is passed, turn off the Sigyn MkI and restart step 4
	- Turn the Sigyn MkI back on the upper frame and remove the small protective rubber cap  $\overline{4}$  next to the upper LEDs  $\overline{3}$   $\mapsto$  Fig. 5
	- You will see the small LED binding button with a steady red light
	- Use the binding key to gently press it once. The LED button is flashing green light. Now, bind the device with the remote **Fig. 6**
	- On the GCS MkII, enter the menu (press Button  $\Box$  6), navigate to **«Advanced Settings Menu»** and select it.
	- **In this menu, select «Device Binding»**, navigate to the desired left button **O** to allocate to your device, select it; then select **«Loki2, Sigyn»** on the following screen. A pop-up message appears on the GCS MkII screen showing «Connecting» - along with incrementing dots - to indicate the binding operation is progressing.
	- Once the binding is complete, the GCS MkII displays the Sigyn MkI A/V stream. On the Sigyn MkI, the binding LED button turns steady green.
	- Put the rubber cap back on the binding button on the Sigyn MkI

### **CONNECT**

- Turn On the Sigyn MkI by pressing the central button **7** on the lower frame The LED on upper frame  $\bullet$  will show a green light **A**
- Turn On the GCS MkII by pressing ON/OFF button  $\bigcup$  <sup>0</sup> **B**
- On the GCS MkII, push the button on the left **@** associated to the Sigyn MkI tactical ground robot **ID Fig. 3 C**
	- You will then see on the GCS MkII the A/V stream transmitted by the Sigyn MkI. You can start operating the ground robot

### **OPERATE**

Sigyn MkI is operated using the GCS MkII joysticks, top and right buttons

#### **Basics**  $\rightarrow$  **Fig. 7 A**

- To drive Forward : orient the Right Joystick **O** upward
- To drive Backward : orient the Right Joystick @downward

Note that the forward/backward speed is progressive. The more you move the joystick forward/backward, the faster the Sigyn will move, until Max Speed is reached

- Max speed is set by default (100%) but can be fine tuned. To do so, enter the GCS MkII menu , navigate and select the **«Device Settings»** menu. Then, opt for **«Sigyn»** sub-section and select **«Max Speed»**
- To turn Left : orient the Right Joystick <sup>8</sup> to the left
- To turn Right : orient the Right Joystick  $\bullet$  to the right

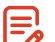

Turn speed is set by default (100%) but can be fine tuned. To do so, enter the GCS MkII menu, navigate and select the **«Device Settings»** menu. Then opt for **«Sigyn»** sub-section and select **«Turn Speed»** 

#### **Advanced Drive B Fig. 8**

- To operate an automatic clock-wise rotation of 90°, push the Left Joystick/J1 **0** to the right
- To operate an automatic counterclock-wise rotation of 90°, push the Left Joystick/J1 **@** to the left
- To operate an automatic rotation of 180°, push the Left Joystick/J1 **2** downward

#### **Preset features C**

■ The Motor Shutdown function of the Sigyn MkI is already attributed to the  $\subset \mathbf{\Theta}$  button on the GCS Mk2

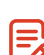

Other specific features of the Sigyn MkI can be attributed to GCS MkII right **5** and top buttons **@ @**. It concerns : Toggle Upper/Bottom LED, Toggle pushto-talk, Switch Camera and Toggle device sleep

To configure it, enter the menu, navigate and select the **«Device Settings»**  menu; then opt for **«Sigyn»** sub-section and select **«Button allocation»** entry

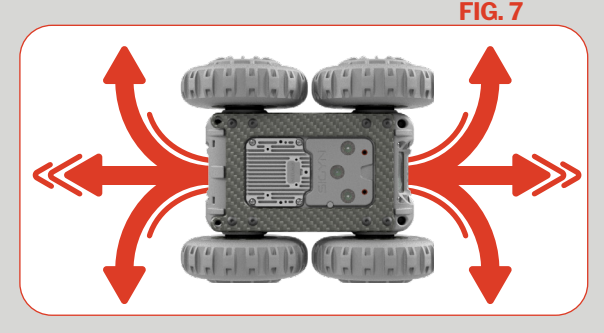

**FIG. 8**

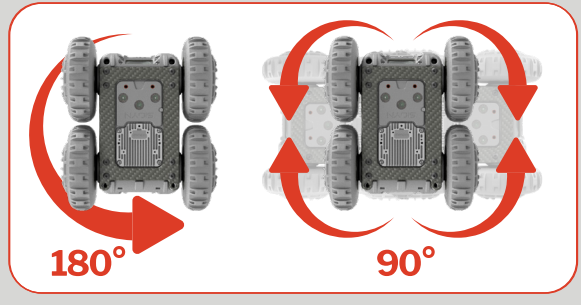

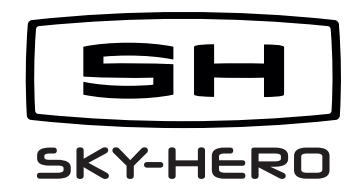

Missing parts/accessories or need assistance with this unit ? Contact your local distributor: sky-hero.com/distributors